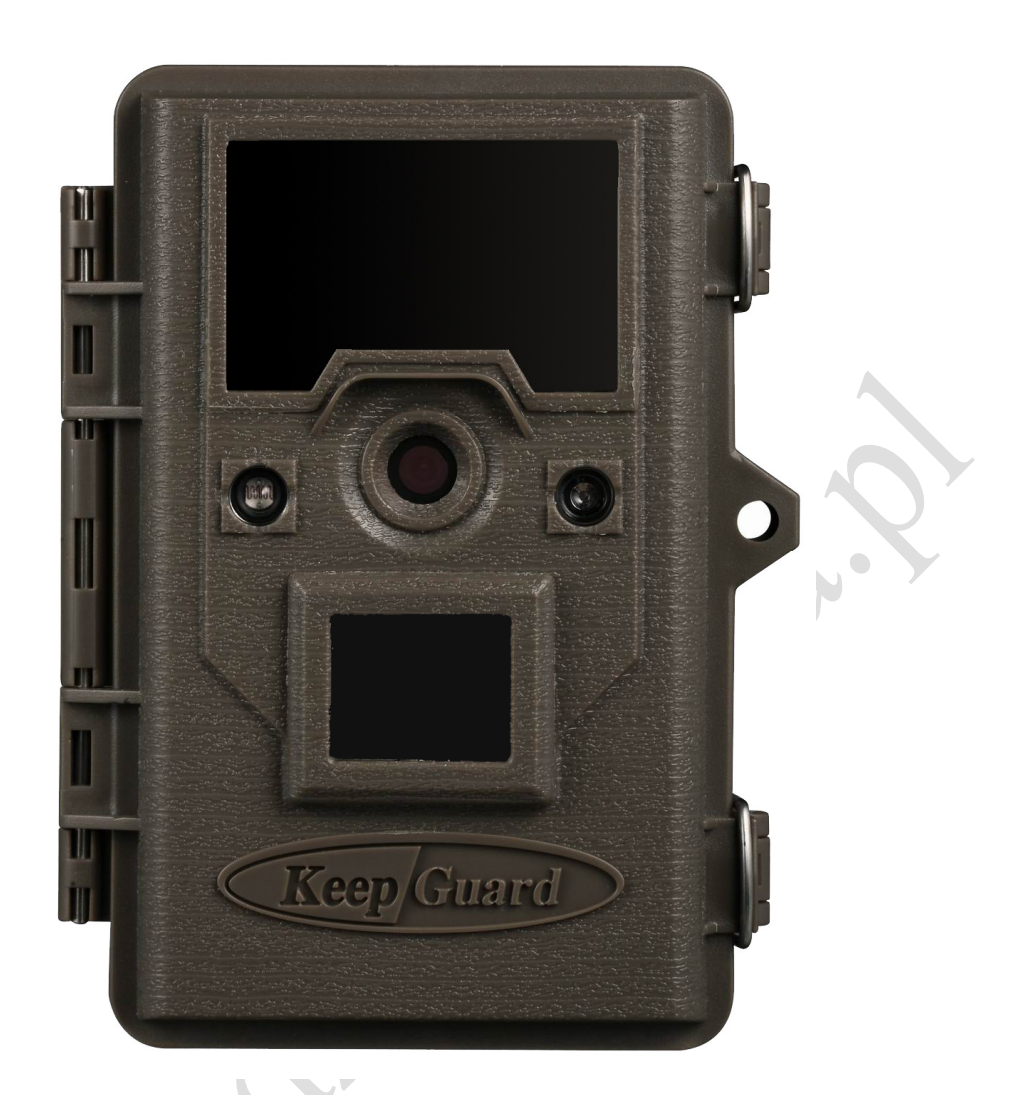

# **Fotopułapka**

## **Instrukcja obsługi**

Modele:

 $\overline{\phantom{0}}$ 

KG760EB/KG760EV

## KG761NB/KG761NV

Ver. 30.07.2014

## SPIS TREŚCI

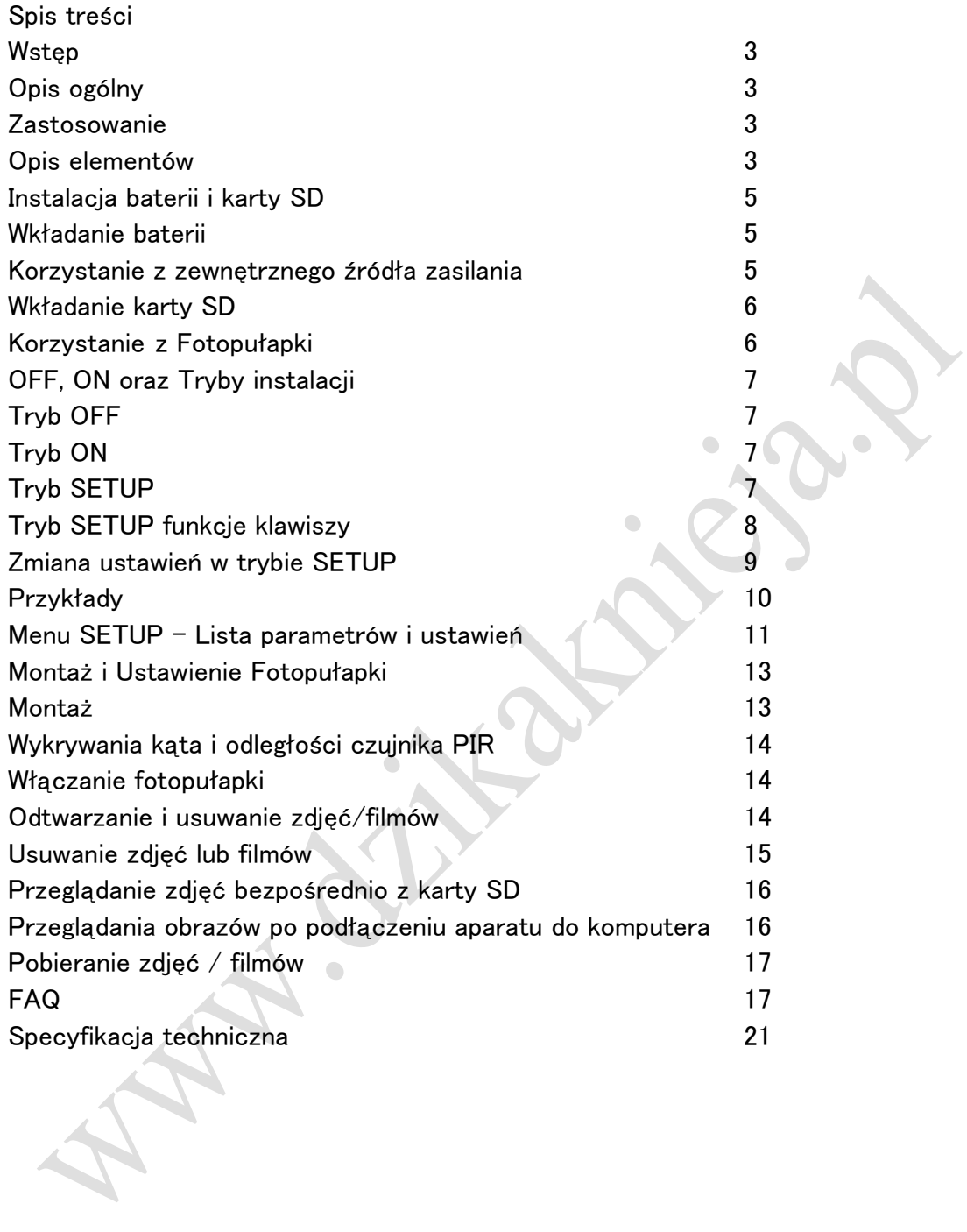

### WSTĘP

#### O fotopułapce KEEPGUARD

Fotopułapka KeepGuard to w pełni automatyczna kamera cyfrowa. Zdjęcie może być wywołane przez jakikolwiek ruch w obrębie przestrzeni wykrywania kamery, które odbywa się przez bardzo czuły czujnik pasywnej podczerwieni (PIR). Następnie takie zdjęcie jest zapisywane w wysokiej jakości obrazu (do 12 MP) lub w postaci pliku wideo.

Fotopułapka KeepGuard zużywa bardzo mało energii (mniej niż 200mA) w trybie czuwania (dozoru). Oznacza to, że może działać do sześciu miesięcy w trybie stand-by, gdy urządzenie jest zasilany przez osiem baterii alkalicznych AA, i do dwunastu miesięcy wykorzystujące litowe baterie AA. Po wykryciu ruchu w obszarze monitorowanym, urządzenie zostanie uruchomiony od razu (na ogół w ciągu jednej sekundy), po czym automatycznie zrobi zdjęcie lub filmy według uprzednio zaprogramowanych ustawień. Fotopułapka KeepGuard jest wyposażony w wbudowane diody podczerwieni, które funkcjonują jako lampy błyskowe, dzięki czemu zapewnia ona wyraźne zdjęcia lub filmy (w czerni i bieli) nawet w ciemności. W ciągu dnia robi zdjęcia/filmy wideo kolorowe. Fotopułapka KeepGuard jest przeznaczony do stosowania na zewnątrz i jest odporna na wodę i śnieg.

### ZASTOSOWANIE

Fotopułapka KeepGuard może być używany jako kamera na polowanie lub do monitoringu zwierzyny. Jest ono również odpowiednia do zastosowania wszelkiego nadzoru np. domków letniskowych, działek, altanek, uli, magazynów.

### OPIS ELEMETNÓW

Fotopułapka KeepGuard zapewnia następujące połączenia dla urządzeń zewnętrznych (interface):

Port USB, czytnik kart SD, wyjście TV i zewnętrzne zasilanie DC (rys. 1).

Wyłącznik zasilania trójdrożny służy do wyboru głównych trybów pracy: OFF, SETUP (konfiguracja) oraz ON (rys. 2).

Klawisze sterujące interfejsu są używany głównie w trybie SETUP, aby wybrać funkcje operacyjne i parametry. Jak pokazano na rys. 2, przyciski te to: UP (góra), DOWN (dół), LEFT (lewo), RIGHT (prawo), OK i MENU. Cztery przyciski mogą również posiadać drugą funkcję (operacje skrótów w trybie konfiguracji) w uzupełnieniu do ich podstawowej funkcji: DOWN może być używana do ustawiania trybu video (ikona kamera) a za pomocą przycisku UP można ustawić tryb zdjęcie (ikona aparatu). Prawy klawisz służy także jako ręczny spust migawki ("SHOT"), przycisk aparatu i przycisk OK przełącza aparat w tryb odtwarzania ("Replay"). Te funkcje dodatkowe są oznaczone ikonami lub tekstem powyżej klawisza, jak pokazano na rysunku. 2.

### Fotopułapka

Fig .1: Front

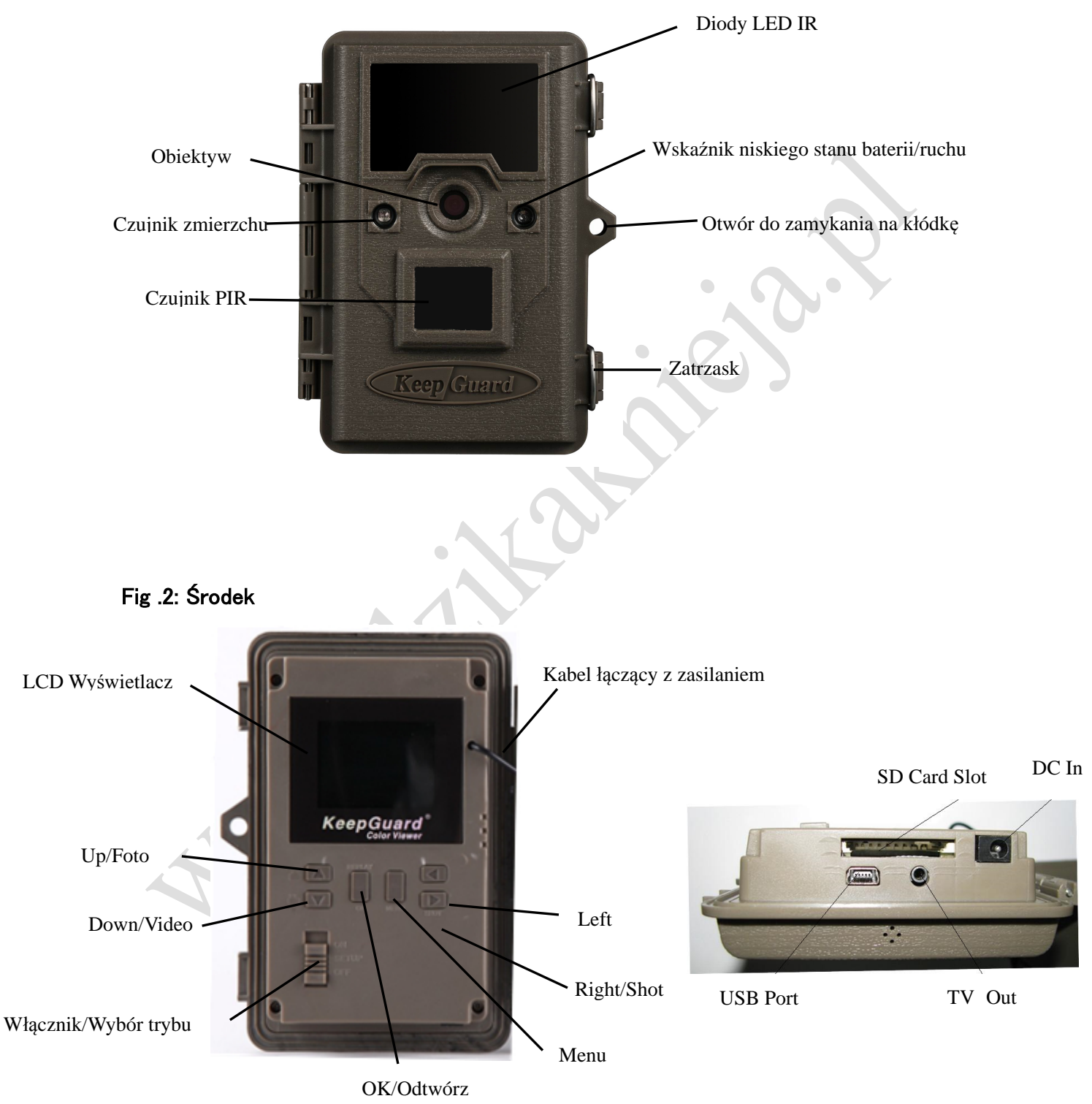

### INSTALOWANIE BATERII I KARTY SD

Przed rozpoczęciem nauki, jak korzystać z Fotopułapki KeepGuard, trzeba najpierw zainstalować zestaw baterii i włożyć kartę SD. Mimo, że może zajmie to tylko chwilę, istnieje kilka ważnych uwag na temat baterii i karty SD. Należy mieć tą świadomość, więc warto poświęcić trochę czasu, aby zapoznać się z poniższymi wskazówkami i uwagami.

#### Ładowanie baterii

Po otwarciu dwóch zaczepów znajdujących się na prawej stronie Fotopułapki zobaczysz, że fotopułapka ma osiem gniazd baterii. Począwszy od górnej komory baterii, gniazda 1, 2, 3 i 4, stanowią jedną grupę, a szczeliny 5, 6, 7 i 8 tworzą drugą grupę, każde dostarcza 6 V równolegle. Dla maksymalnej wydajności , należy zainstalować pełny zestaw ośmiu baterii.

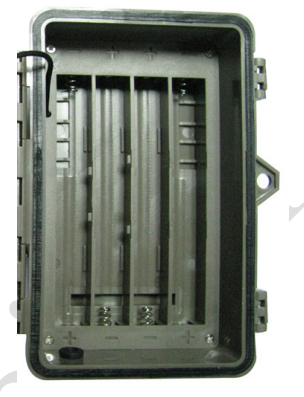

Fotopułapki KeepGuard mogą być również obsługiwane przez zaledwie cztery baterie zainstalowane w tylko pierwszej grupie (patrz po prawej), począwszy od gniazda 1. Żywotność baterii będzie krótszy przy 4 bateriach, ale aparat będzie działał normalnie. Bez względu czy włożysz 4 czy 8 baterii, należy włożyć każdą baterię w odpowiedniej polaryzacji (negatywny lub "płaski" koniec dochodzi do sprężyny każdego gniazda baterii). Keepguard zaleca używanie ośmiu nowych baterie litowych lub alkalicznych AA. Baterie NiMH mogą być również użyte, ale mogą mieć krótszy czas życia ze względu na ich zmniejszony poziom skuteczności w czasie i w niskiej temperaturze. Jest również możliwe zastosowanie kwasowo-ołowiowego zewnętrznego ogniwa baterii 6V lub odpowiedniego zasilacza ( patrz niżej więcej szczegółów).

### Korzystanie z zewnętrznego źródła zasilania (opcja)

Opcjonalnie można podłączyć zewnętrzne źródło zasilania 6V DC do "gniazda DC IN" na dole Fotopułapki. Zaleca się, aby korzystać ze źródła zasilania z wyjściem prądowym większym niż 1000mA. Jednak podczas pracy w ciągu dnia, kiedy jest jasno błysk nie jest wymagany dlatego wtedy Fotopułapka może działać pobierając o wiele mniej prądu (> 400mA). Należy używać kompatybilnego kabla źródła zasilania (nie należy do wyposażenia) do podłączenia zewnętrznego źródła zasilania DC do gniazda wejściowego Fotopułapki KeepGuard, upewniając się, że polaryzacja jest prawidłowa.

Uwaga: złącze zasilania to 4.0x1.7mm koncentryczny wtyk zasilania DC z dodatnią biegunowość końcówki (wewnątrz pin). Jeśli zarówno zewnętrzne źródło zasilania jest podłączony i są zainstalowane baterie, Fotopułapki KeepGuard będą zasilane przez zewnętrzne źródło energii. Gdy baterie są słabe, wskaźnik LED słabej baterii zaświeci się na niebiesko, co oznacza, że baterie powinny być zmieniane.

#### Instalacja karty SD

Fotopułapka KeepGuard ma 32MB pamięci wewnętrznej, która może pomieścić tylko około 18 zdjęć (rozdzielczość 12MP). Jest to przydatne do testowania i zapoznania się z kamerą, ale to bez wątpienia nie wystarczy by pozostawiać aparat bez nadzoru na dłużej, więc karta SD jest zalecana. Włóż kartę SD (przełącznik zasilania aparatu musi być w pozycji OFF) przed przystąpieniem do obsługi aparatu. Nie należy wkładać ani wyjmować karty SD, gdy przełącznik zasilania jest w pozycji ON. Fotopułapka KeepGuard używa standardowej karty SD (Secure Digital) lub SDHC (High Capacity) do zapisywania zdjęć (w formacie. jpg a filmy w formacie asf.). Można korzystać z kart o maksymalnej pojemności 32 GB. Przed włożeniem karty pamięci SD do gniazda karty po otwarciu pokrywy przedniej kamery, proszę upewnić się, że przełącznik ochrony przed zapisem na stronie karty jest w pozycji "off" (nie w pozycji "Lock"). Poniżej opisano sposób wkładania i wyjmowania karty SD:

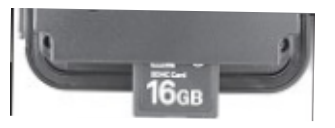

Włóż kartę SD do gniazda karty z jego etykietą do góry (patrz wyżej). Odgłos "Kliknięcia" oznacza, że karta jest zainstalowana pomyślnie Jeśli się włoży złą stroną kartę i jest skierowana złą stroną do góry, nie będzie się mogło wstawić jej bez siły. Jest tylko jeden poprawny sposób aby włożyć kartę. Jeśli karta SD nie jest poprawnie zainstalowane, urządzenie nie wyświetli ikony karty SD na ekranie LCD w trybie Setup (wyświetlana ikona karty SD po przełączeniu do trybu SETUP będzie mieć symbol "zablokowanej", jeżeli karta jest chroniona przed zapisem / zablokowana ).

Zaleca się formatowanie karty SD za pomocą parametru "Format" w Fotopułapce KeepGuard przed użyciem go po raz pierwszy, zwłaszcza, gdy karta była używana w innych urządzeniach.

Aby wyjąć kartę SD, wystarczy delikatnie nacisnąć na kartę (nie próbuj jej wyciągnąć bez naciśnięcia). Karta jest zwolniony z gniazda i gotowe do usunięcia, gdy usłyszysz kliknięcie.

### **OSTRZEŻENIE**

### Upewnij się, czy zasilanie aparatu jest wyłączone przed włożeniem lub wyjęciem karty SD lub baterii.

### KORZYSTANIE Z FOTOPUŁAPKI KEEPGUARD

Gdy już przygotowany swoją Fotopułapkę KeepGuard przez poprawne zainstalowanie baterii i karty SD, można po prostu wziąć ją na zewnątrz, zamontować z pomocą paska do drzewa, włącz ją i zostawić. Może będziesz miał kilka świetnych zdjęć, które są dokładnie tym, czego chciałeś. Jednak zalecamy, aby najpierw spędzić trochę więcej czasu w domu z tą instrukcją i kamerą, aż dowiesz się nieco więcej o tym, co 3 tryby kamery i te klawisze sterujące robią.

Prawdopodobnie będziesz chciał przynajmniej ustawić datę i godzinę, aby kamera je wstawiała (lub nie-to twoja decyzja) na zdjęciach, aby dowiedzieć się kiedy były one wykonane. Warto wiedzieć także jak ustawić urządzenie tak, aby kręcić video zamiast robienia zdjęć, czy też przeczytać kilka wskazówek na temat montażu na drzewie.

### Tryby OFF, ON I SETUP

Fotopułapka KeepGuard ma trzy podstawowe tryby pracy:

- Tryb wyłączenia: przełącznik zasilania w pozycji OFF.
- Tryb ON: wyłącznik zasilania w pozycji ON (ekran LCD jest wyłączony.)
- Tryb SETUP: przełącznik zasilania w pozycji Setup (ekran LCD jest włączony).

### Tryb OFF

Tryb OFF jest trybem "bezpiecznym". Używamy kiedy należy podjąć wszelkie działania, np. wymiany karty SD lub baterii lub transportu urządzenia. Możesz również skorzystać z tego trybu by podłączyć aparat do portu USB komputera w celu pobrania swoich zdjęć / filmów. Oczywiście, jeśli jest przechowywane lub aparat nie jest używany, należy przełączyć go na OFF. Należy pamiętać, że nawet w trybie OFF Fotopułapka nadal zużywa energię na bardzo niskim poziomie. W związku z tym, dobrym pomysłem jest wyciągnąć baterie z komory baterii, jeśli aparat nie będzie używany przez dłuższy czas.

### Tryb ON

W chwili gdy baterie i karta SD została włożona, można włączyć aparat. Gdy przełącznik zasilania zostanie przeniesiona do górnej pozycji, aparat przejdzie w tryb ON (na żywo). Wskaźnik ruchu LED będzie migać na czerwono przez około 10 sekund. Ten przedział czasu pozwala, aby zamknąć pokrywę przednią Fotopułapki KeepGuard, zablokować ją, i opuścić monitorowany obszar. Gdy urządzenie jest w trybie ON, sterowanie ręczne nie jest potrzebne ani możliwe (przyciski sterujące nie mają wpływu). Fotopułapka KeepGuard zrobi zdjęć lub film automatycznie (w zależności od jej aktualnych ustawień parametrów), gdy jest ona wywołana przez uaktywnienie czujnika PIR w obszarze monitorowanym. Można albo przesunąć przełącznik zasilania bezpośrednio z OFF na tryb ON, lub zatrzymać na pozycji SETUP by zmienić jedno lub kilka ustawień, a następnie przesunąć przełącznik ON.

### Tryb SETUP

W trybie SETUP można sprawdzić i zmienić ustawienia Fotopułapki z pomocą jej wbudowanego wyświetlacza LCD (lub monitora podłączonego do gniazda wyjścia TV). Ustawienia te znajdują się w menu SETUP, pozwala zmienić rozdzielczość zdjęć lub wideo, odstęp między zdjęciami, włączyć nadruk informacji na zdjęciu, itp. Przesuwając przełącznik zasilania do pozycji SETUP włączy się wyświetlacz LCD i zobaczysz, ekran zawierający informacje, ile zdjęć zostało wykonane, poziom baterii, tryb aparatu lub wideo, itd. (patrz rys. 3 poniżej).

UWAGA: Zawsze należy przesunąć przełącznik sieciowy w tryb SETUP z trybu OFF. Jest możliwe, że kamera może się zawiesić jeśli jest przełączane z trybu pracy ON do SETUP. Jeśli to nastąpi, należy przesunąć przełącznik w pozycji OFF, a następnie przesunąć go ponownie do SETUP.

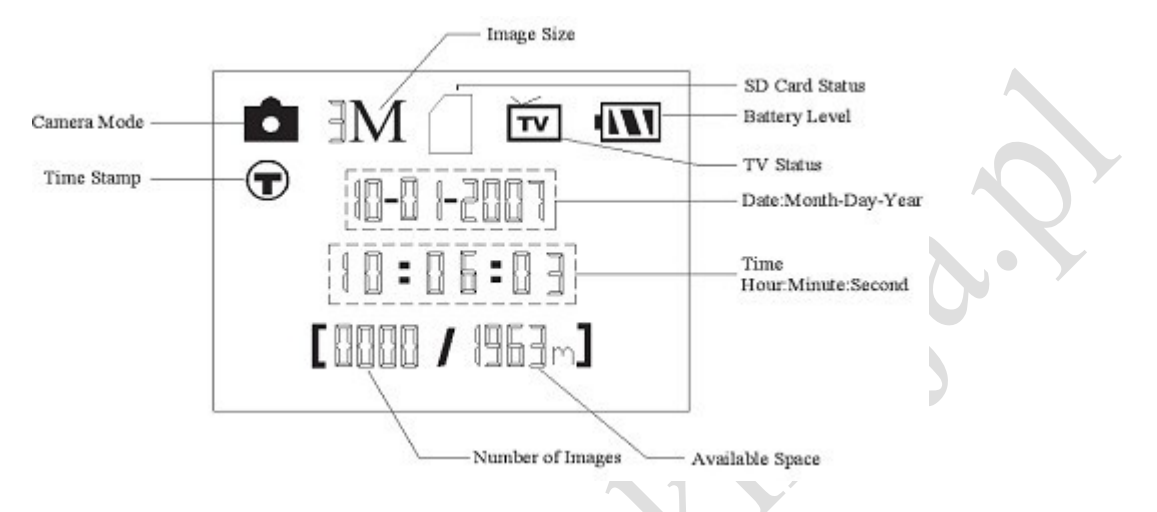

Fig. 3: Ekran informacyjny SETUP (pokazane ustawienia standardowe)

### Tryb SETUP – funkcje klawiszy

Jak wspomniano wcześniej, w "Części i elementy sterujące", cztery przyciski poniżej wyświetlacza LCD mają podwójne funkcje "Skróty", gdy aparat jest przełączony w tryb SETUP (ale przycisk MENU, ale nie został naciśnięty):

Naciśnij przycisk W GÓRĘ, aby szybko ustawić aparat do rejestracji klipów wideo. Naciśnij klawisz w dół, aby szybko ustawić aparat na robienie zdjęć.

Naciśnij prawy klawisz, aby ręcznie wyzwolić migawkę. Jest to przydatne do testowania aparatu. Upewnij się, że jesteś w trybie SETUP, naciśnij klawisz w prawo, a kilka sekund później zdjęcia lub wideo (w zależności od ustawień aparatu) zostaną zapisane na karcie SD lub w pamięci wewnętrznej (jeśli karta nie jest włożona)."Liczba zdjęć, zrobionych", licznik zdjęć w lewym dolnym rogu wyświetlacza LCD wzrośnie o jeden. Jeśli wyświetlacz wskazuje "SD protected" po naciśnięciu klawisza SHOT, wyłącz aparata, wyjmij kartę SD i przesuń przełącznik blokady na niej.

W trybie SETUP naciśnij przycisk OK, aby odtworzyć (przegląd lub odtwarzanie) zdjęcia / filmy wideo na ekranie LCD lub podłączonego telewizora. Patrz "Odtwarzanie zdjęcia / filmy" więcej szczegółów.

### ZMIANA USTAWIEŃ W TRYBIE SETUP

Głównym celem trybu SETUP jest ustawianie parametrów aparatu (jest ich zwykle dostępnych 15 – zależnie od modelu i software) aby Fotopułapka KeepGuard działała dokładnie tak, jak tego chcesz. Można to zrobić w menu konfiguracji naciskając klawisze pod wyświetlaczem LCD, który pokaże każdy parametr i jego ustawienie.

#### Zmiana ustawień parametrów w trybie konfiguracji

Jest dostępny szeroki zakres opcji lub parametrów, aby umożliwić ustawienie Fotopułapki KeepGuard wg. preferencji użytkownika. Aby zmienić ustawienie każdego parametru należy najpierw przejść do trybu SETUP. W trybie SETUP, naciskając przycisk MENU pozwala wybrać dowolny parametr i zmienić jego ustawienie. Nazwa parametru i jego bieżące ustawienie pojawia się na wyświetlaczu LCD. Naciśnięcie prawego lub lewego klawisza przewija do następnego lub poprzedniego parametru (w prawo, aby przejść do następnego parametru i w lewo, aby wrócić do poprzedniego parametru), a naciśnięcie przycisku GÓRA lub DÓŁ pozwala wybrać ustawienie aktualnie wyświetlanego parametru. Po wybraniu nowego preferowanego ustawienia dla parametru, naciśnij przycisk OK, aby zapisać nowe ustawienie (faktycznie go zmienić - zapisać). Kiedy już skończysz zmiany ustawień jednego lub więcej parametrów, naciśnij przycisk MENU, aby wyjść z menu ustawień. Menu może być również wciśnięty w dowolnym momencie, aby anulować zmiany ustawienia parametru dla nowego ustawienia gdy zostało wybrane (gdy OK, nie został jeszcze wciśnięty). Po ustawieniu parametrów do własnych preferencji, należy przesunąć przełącznik w pozycji ON, aby rozpocząć faktycznie robienia zdjęć lub filmów wideo. Zdjęcia nie zostaną zrobione, jeśli przełącznik pozostaje w pozycji Setup (chyba że użytkownik nacisnął przycisk PRAWY klawisz strzałki po wyjściu z menu) . Aparat automatycznie się wyłączy w trybie SETUP jeśli w ciągu kilku sekund nie naciśnie się żadnego przycisku.

### PRZYKŁADY

Na następnej stronie można znaleźć tabele z listą wszystkich parametrów występujących w menu SETUP, wraz z ich możliwością ustawień (lub zakresem ustawień) z szczegółowym opisem tego, co dane parametry powodują. Jeśli zapoznano się z poprzednim rozdziałem szczegółowo jak wybrać parametry i zmieniać ich ustawienia, należy przypuszczać iż użytkownik jest w stanie znaleźć parametr, który chce zmienić i dokonać zmiany tak aby skonfigurować aparat do własnych preferencji. Jednak podamy przykłady:

Aby zmienić ustawienie każdego parametru, zawsze zaczynamy od przestawienia przełącznika zasilania w pozycję SETUP. LCD jest włączony, naciśnij przycisk MENU.

Pierwszy parametr, który zobaczymy po wejściu do MENU będzie to "Mode". Aby zmienić go z domyślnego ustawienia "Camera" (zdjęcia) na "Video" (filmy), naciśnij klawisz W DÓŁ aby podświetlić opcję "Video". Następnie naciśnij przycisk OK, aby zapisać nowe ustawienie wybranego parametru.

Teraz naciśnij klawisz W PRAWO, aby przejść do innego parametru w menu. Naciśnięcie go cztery razy zabierze Cię do "Video length". Spróbuj za pomocą przycisków UP i DOWN, przewinąć zakres ustawień, a następnie naciśnij przycisk OK, aby zapisać w ustawieniach długość wybranego klipu wideo.

Naciskając prawy klawisz kilka razy przeniesie Ci do parametru " Default Set". Wybierz "Execute" (używając UP lub DOWN) i naciśnij przycisk OK, aby przywrócić wszystkie parametry (w tym trybie i długość wideo które zmieniłeś przed chwilą) do oryginalnych ustawień fabrycznych. Domyślne ustawienia dla każdego parametru, są oznaczone pogrubioną czcionką w tabelach konfiguracji menu na kilku następnych stronach.  $\overline{\phantom{a}}$ 

Pamiętaj, aby ustawić aktualną datę i czas, używając "Set Clock" oraz aby zmienić parametr "Time Stamp" na "On", ponieważ dzięki temu aparat pokaże na zdjęciach aktualną datę i czas na każdym z obrazów.

### Menu SETUP - Lista parametrów i ustawień

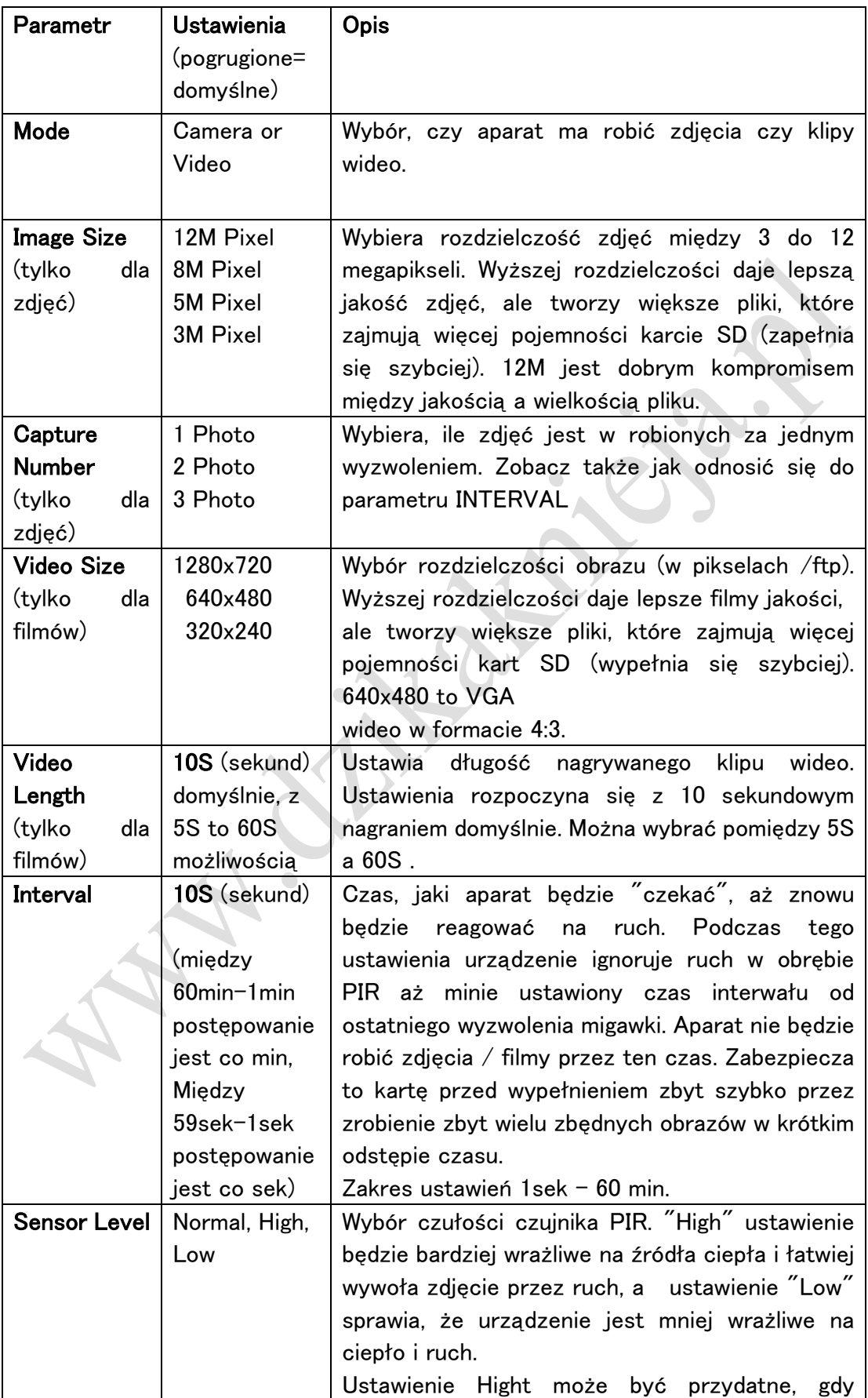

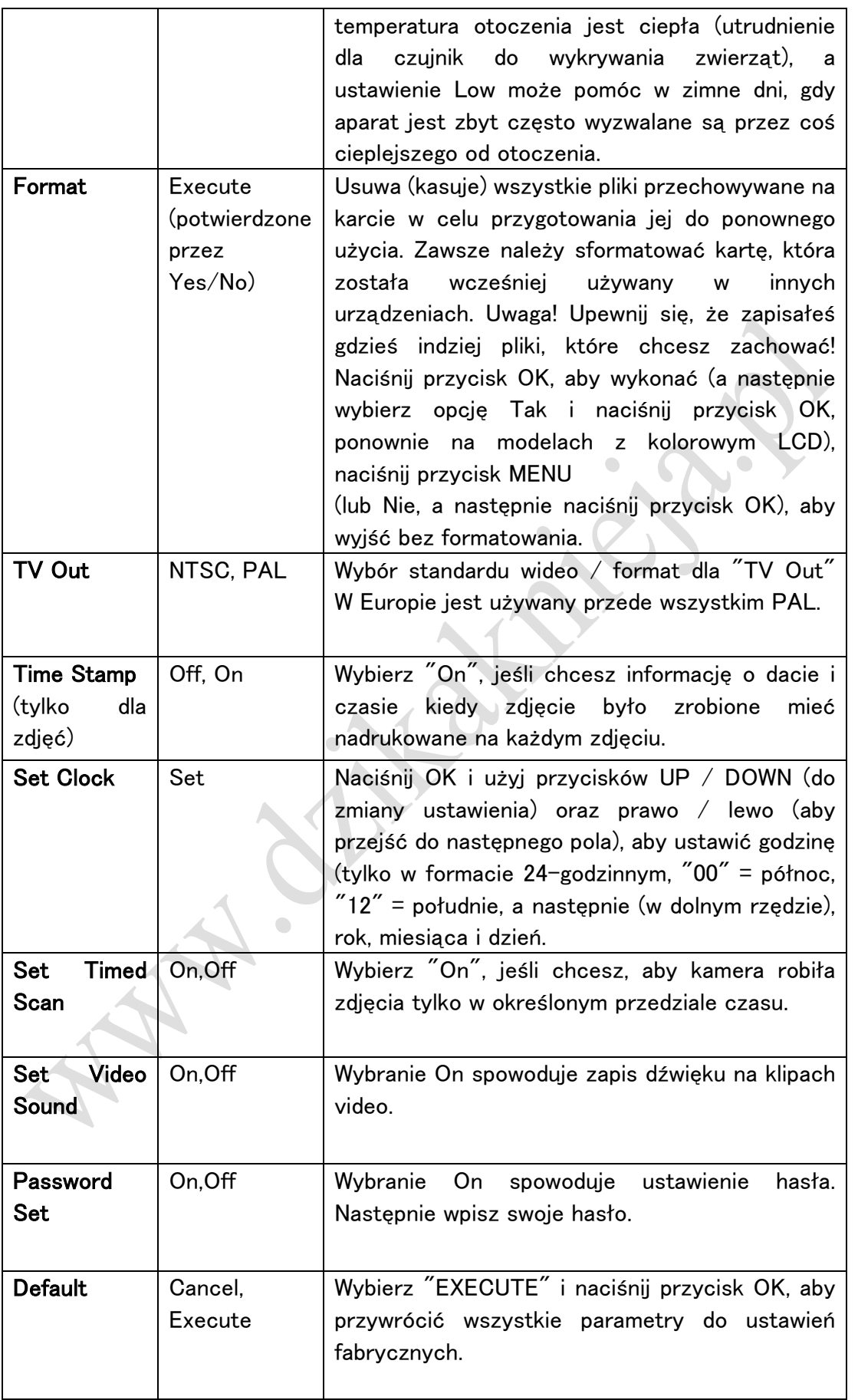

#### Montaż i Ustawienie Fotopułapki

#### Montaż

Po skonfigurowaniu parametrów aparatu do preferencji osobistych, jesteś gotowy, aby wziąć ją na zewnątrz i przesunąć na "ON". Podczas konfigurowania Fotopułapki KeepGuard do zadań jej wyznaczonych lub innych zastosowań na zewnątrz, należy upewnić się, aby zamontować ją w miejscu poprawnie i bezpiecznie. Zalecamy montaż Fotopułapka KeepGuard na stabilnym drzewie o średnicy minimum 6 cali (15 cm). Aby uzyskać optymalną jakość obrazu, drzewo powinno być około 16-17 stóp (5 metrów) z dala od miejsca, które mają być monitorowane, z kamery umieszczonej na wysokości 5-6.5 stóp (1,5  $\degree$  2 m). Ponadto, należy pamiętać, że można uzyskać najlepsze wyniki w nocy, gdy obiekt znajduje się w idealnym zakresie doświetlenia tj., nie dalej niż 45 '(14m) i nie bliżej niż 10' (3m) z kamery.

Istnieją dwa sposoby, aby zamontować Fotopułapkę KeepGuard: za pomocą dostarczonego regulowanego paska lub gniazda do statywu.

Korzystanie z regulowanego paska: Na Fot. 5 przedstawiono montaż za pomocą paska Fotopułapki KeepGuard. Należy wcisnąć jeden koniec paska przez dwa uchwyty na tyle Fotopułapki KeepGuard. Należy prawidłowo zapiąć pas wokół pnia drzewa dostosowując odpowiednio jego długość

#### Fig. 5: Zakładanie paska

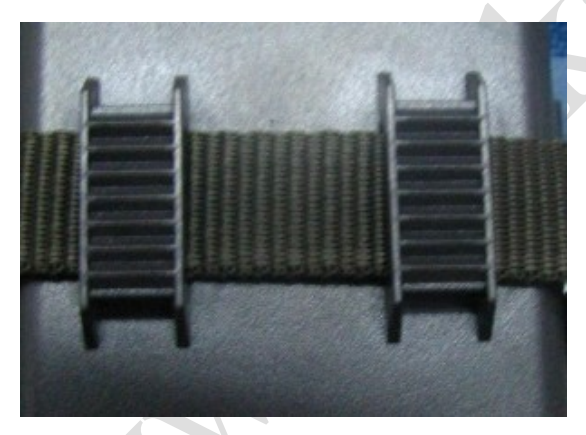

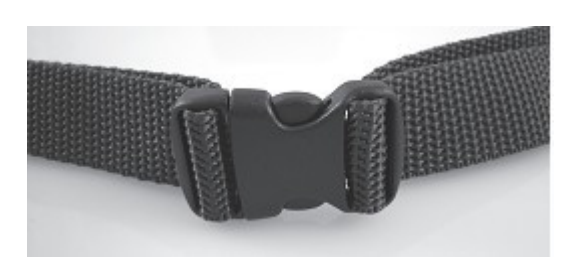

Korzystanie z gniazda statywu: Aparat jest wyposażony w gniazdo na dolnym końcu, aby umożliwić montaż na statywie lub innych akcesoriów montażowych ze standardowym gwintem 1/4-20.

#### Wykrywanie kąta i odległości czujnika PIR

Aby sprawdzić, czy Fotopułapka KeepGuard może skutecznie monitorować obszar, który wybraliśmy, zaleca się wykonać ten test do sprawdzenia wykrywania odległości i kąta monitorowania. Aby przeprowadzić test:

• Włącz Fotopułapka KeepGuard do trybu SETUP.

• Sprawdź, poruszając się w różnych miejscach gdzie spodziewasz się iż pojawi się obiekt który chcesz zarejestrować. Spróbuj różnej odległości i kątów.

• Jeśli wskaźnik ruchu LED miga, oznacza to, że pozycja w której jesteś może być wykryta. Jeśli nie migają, to oznacza że pozycja jest poza obszarem czujnika. Wyniki Twojego badania pomogą Ci znaleźć najlepsze umiejscowienie przy montażu i kierunek ustawienia urządzenia. Wysokość od ziemi do umieszczania urządzenia powinny się różnić w zależności od wielkości obiektów które chcesz fotografować. Generalnie wysokość od 1 do 2 metrów jest rekomendowana. Możesz uniknąć potencjalnie fałszywych wyzwoleń z powodu temperatury i zakłóceń w ruchu przed kamerą, nie mające w pobliżu źródeł ciepła lub gałęzi drzew lub krzewów (szczególnie w wietrzne dni).

#### Włączanie fotopułapki

Po przełączeniu na tryb ON, dioda wskaźnika ruchu (czerwona) będzie migać przez około 10 sekund. Daje to czas na zamknięcie i zablokowanie przedniej pokrywy Fotopułapki, a następnie odejście. W tym czasie czerwony wskaźnik ruchu będzie ciągle migać. Po tym okresie przestaje migać, PIR jest aktywne, i każdy ruch, który jest wykrywany przez niego spowoduje wyzwolenie zdjęć lub filmów wideo, tak jak zostało zaprogramowane w menu SETUP. Proszę pamiętać, że PIR jest silnie wrażliwe na temperaturę otoczenia. Im większa różnica temperatur między obiektem a otoczeniem tym większych zasięg działania. Przeciętny zasięg działania wynosi około 15 m.

#### Zanim zostawisz fotopułapkę bez opieki upewnij się:

• Czy baterie lub zasilacz DC włożony / połączony z właściwą polaryzację i poziom mocy jest wystarczający?

• Czy karta SD ma dostępną wystarczającą przestrzeń i jej ochrona przed zapisem (blokada) jest wyłączona ?

• Czy przełącznik zasilania jest w pozycji ON? (nie zostawiaj go w SETUP).

#### Odtwarzanie i usuwanie zdjęć/filmów

Po skonfigurowaniu, zamontowaniu i aktywowaniu fotopułapki, będzie oczywiście chciał, wrócić później i przeglądać obrazy jakie zostały zrobione. Istnieje kilka różnych sposobów na to by to zrobić.

### Przeglądanie zdjęć na wyświetlaczu LCD Fotopułapki KeepGuard (modele z kolorowym podglądem tylko)

• Umieść przełącznik zasilania w trybie SETUP (zmień na OFF najpierw).

• Wciśnij przycisk OK (REPLAY), aby przejść do trybu przeglądania zdjęć.

• Za pomocą przycisków góra / dół przewijanie zdjęć lub filmów. W prawym górnym rogu wyświetlacza pojawi się komunikat "JPG" dla zdjęć i ikona filmu dla wideo. Naciśnij klawisz W PRAWO (shot) aby odtworzyć film.

• Naciśnij przycisk MENU, aby usunąć zdjęcie. Tryb kasowania obrazu działa w sposób opisany poniżej. Aby wyjść z trybu podglądu zdjęć, naciśnij przycisk OK.

### Przeglądanie zdjęć na monitorze zewnętrznym

Monitor TV może być również używany do odtwarzania zdjęć (lub filmów) z urządzenia. Podłącz monitor telewizyjny lub urządzenie sprawdzające (takie jak cyfrowa ramka na zdjęcie), które ma standardowe wejście Composite Video (RCA) do "TV Out" w Fotopułapce za pomocą dostarczonego kabla. Następnie:

• Umieść przełącznik zasilania w trybie SETUP (zmień z OFF).

• Naciśnij przycisk OK. Ostatnie zrobione

obraz pojawia się na monitorze wideo.

Dla klipów wideo, naciśnij SHOT (prawy) przycisk,

aby rozpocząć odtwarzanie. Naciśnij ponownie, aby zatrzymać.

• Naciśnij przycisk UP do poprzedniego zdjęcia lub

wideo i DOWN do następnego.

Podczas wyświetlania obrazów, całkowita liczba

wszystkie zdjęcia z karty SD i indeks

wyświetlania obrazu są wyświetlane w centrum

LCD i na dole monitora odpowiednio.

• Naciśnij przycisk OK, aby powrócić do LiveView (tryb SETUP) podglądu, gdy odtwarzanie zostanie zakończone.

### Usuwanie zdjęć lub filmów

Jeśli widzisz zdjęcie lub film podczas odtwarzania na ekranie LCD lub monitora wideo, który chcesz usunąć, może to łatwo zrobić bez wychodzenia z trybu SETUP: • Naciśnij przycisk MENU. Pojawi się ekran pierwszego "Delete", która pozwala na wybranie opcji, aby usunąć tylko aktualnie wyświetlanego zdjęcia / wideo, lub wszystkie zdjęcia / filmy (patrz poniżej).

• Zaznacz opcję "Delete current" lub "Delete All", a następnie naciśnij przycisk OK. • Następnie wybierz opcję "Tak", i naciśnij OK, aby usunąć tylko ostatni wyświetlany zdjęcie lub film (jeśli wybrano "Delete current") lub wszystkie pliki zdjęć i filmów wideo na karcie (jeśli wybrano opcję "Delete All" lub wybierz "Nie "i naciśnij przycisk OK, aby anulować operację bez usuwania żadnych plików.

UWAGA: po usunięciu zdjęcia lub pliku wideo, usunięte pliki nie mogą odzyskane! Jest również możliwe, aby usunąć wszystkie pliki z karty za pomocą parametru Format.

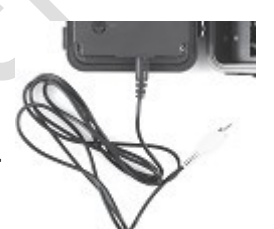

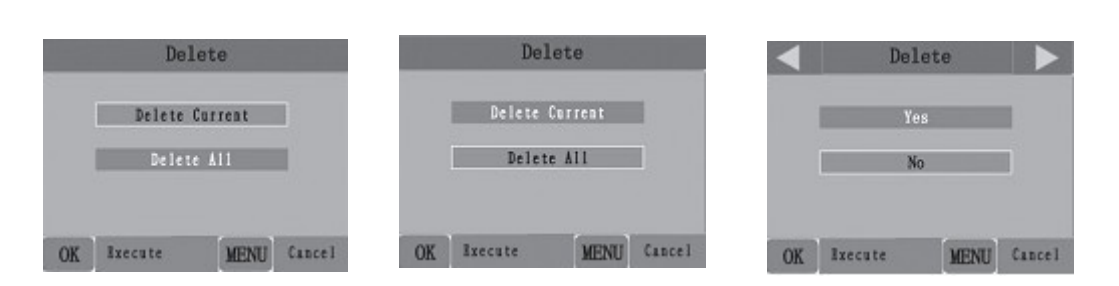

### Przeglądanie zdjęć bezpośrednio z karty SD

Jest to najbardziej popularny sposób oglądania zdjęć. Odmontowanie aparatu i branie go do komputera nie jest bardzo wygodne, można więc łatwiej po prostu wziąć kartę. Wyjmując kartę SD (zamień ją na nową pustą kartę, jeżeli chcesz) i zabierz ją do domu lub kempingu by wyświetlić obrazy przy użyciu czytnika kart SD (niektóre komputery i telewizory mają wbudowany czytnik kart SD)., Ta metoda pozwala zostawić urządzenie w miejscu, gotowe do wykonywania kolejnych zdjęć. Po podłączeniu, czytnik kart działa w ten sam sposób, jak opisano poniżej, należy przeczytać tę sekcję, jeśli masz problem ze znalezieniem plików.

### Przeglądanie zdjęć po podłączeniu aparatu do komputera

Zawsze można odmontować cały aparat z drzewa i połączyć jego port USB do komputera. Zostanie uznany jako "dysk wymienny", bez potrzeby instalowania żadnych sterowników lub oprogramowania. Podczas korzystania z komputera PC lub Mac (\*), aby przeglądać zdjęcia (lub pliki wideo), należy najpierw podłączyć urządzenie do komputera za pomocą dostarczonego kabla USB. Następnie użyć oprogramowania komercyjnego z funkcją przeglądarki zdjęć lub przeglądarki zdjęć dołączonej do systemu operacyjnego w komputerze, aby wyświetlić zdjęcia zapisane na karcie SD w folderze  $\frac{1}{2}$  DCIM  $\frac{1}{2}$  100EK113. Każdy nowy obraz lub film wideo będą numerowane narastająco w kolejności czasu zostało zrobione. Na przykład, można zobaczyć nazwy plików, takich jak "PICT0001.JPG" lub "PICT0001.ASF". Przez format pliku sufiksu można odróżnić, czy plik jest zdjęciem (z przyrostkiem. jpg) lub filmem (z przyrostkiem. Asf).

### \*″.ASF″Pliki wideo mogą wymagać dodatkowego oprogramowania do przeglądania na komputerze Mac

Fotopułapka KeepGuard obsługuje 3 rodzaje formatów systemu plików FAT12, FAT16 i FAT32.

Wartość domyślna to FAT16, aby zapisać zdjęcia i filmy. Oto niektóre powiązane notatki:

• Nie trzeba się martwić o format systemu plików na Fotopułapce chyba, że sprzęt ma problemy z odczytaniem karty SD. Jeśli tak się stanie, należy sformatować kartę SD w Fotopułapce lub w komputerze, a potem włóż kartę do Fotopułapki i spróbuj ponownie.

• Format domyślny system plików z Fotopułapki to FAT16, które większość komputerów może czytać. W przypadku sformatowania karty SD dla Fotopułapka KeepGuard w komputerze, należy wybrać system plików w formacie FAT16. Normalnie FAT16 zaleca, chyba że masz inną przeglądarkę zdjęć, która używa FAT12 lub FAT32.

#### Pobieranie zdjęć/filmów

Aby pobrać zdjęcia / filmy wideo do komputera PC lub Mac, najpierw upewnij się, że przełącznik zasilania Fotopułapki jest w pozycji OFF. Podłącz dostarczony kabel do portu USB w aparacie, a następnie bezpośrednio do głównego portu USB w komputerze. Nie należy używać panelu przedniego na klawiatury USB oraz hub bez zasilania. Fotopułapka zostaną uznane jako standardowe urządzenia "USB Mass Storage " (może to potrwać kilka sekund po pierwszym podłączeniu). Jeśli wolisz zostawić aparat w lesie i po prostu wyciągnąć z niego kartę SD, czytnik kart SD działa w ten sam sposób, jak opisano w tej sekcji po włożeniu karty do czytnika podłączonego do komputera.

Z systemem Windows XP lub nowszym, możesz po prostu użyć opcji z okna pop-up, aby skopiować, zobaczyć lub drukować zdjęcia

Na wszystkich systemach operacyjnych Windows, Fotopułapka będzie również wymieniona jako "Dysk wymienny" po otwarciu "Mój komputer "(na komputerach Mac, pojawi się ikona na pulpicie). Pliki photo Fotopułapki nazywane są "PICT0001.JPG" itp, i znajdują się w folderze "DCIM \ 100EK113" w tej lokalizacji "Dysk wymienny". Nazwy plików wideo zakończy. "ASF". Możesz skopiować zdjęcia  $/$  filmy wideo na dysku twardym, jak można wszelkie kopiowanie plików po prostu  $/$ wklej lub przeciągnij nazwy plików i ikony dysku lub na pulpicie.

Po tym jak zdjęcia są skopiowane na dysk twardy, można odłączyć Fotopułapkę (na komputerach Macintosh, przeciągnij "dysk", który pojawił się na pulpicie, gdy aparat został podłączony do swojego kosza, aby "wyjąć" go przed odłączeniem.) Standardowe pliki jpg z Fotopułapki mogą być przeglądane i edytowane z oprogramowaniem do zdjęć. Pliki wideo. Asf mogą być przeglądane w programie Windows Media Player (wersja 7 lub nowsza), jak również innych programów odtwarzania wideo, które mogą być dostarczone wraz z komputerem, lub są dostępne w Internecie.

## FAQ

### Żywotność baterii jest krótsza, niż oczekiwano

1. Pojemność baterii zależy od temperatury pracy oraz liczby zdjęć wykonanych w czasie. Zazwyczaj Fotopułapka wykona wiele tysięcy obrazów przed wyczerpaniem baterii.

2. Sprawdź, czy użyłeś nowych baterii alkalicznych lub litowych. Keepguard zaleca stosowanie 8 baterii AA litowe Energizer ⊕ we wszystkich Fotopułapka KeepGuards aby uzyskać maksymalną żywotność baterii.

3. Upewnij się, że przełącznik zasilania został włączony do pozycji "ON", a aparat nie został pozostawiony w trybie "Setup".

4. Upewnij się, że używasz dobrej jakości karty SD w aparacie. Keepgurd zaleca Karty marki SanDisk ⊕ SD do 32GB. Nasze doświadczenie wskazuje, że słaba jakość kart SD może czasem zmniejszyć żywotność baterii Fotopułapki

### Fotopułapka przestała robić zdjęcia

1. Upewnij się, że karta SD nie jest pełna. Jeśli karta jest pełna, aparat przestanie robić zdjęcia.

2. Sprawdź baterie, aby upewnić się, że są nowe baterie alkaliczne lub baterie litowe. Patrz uwaga powyżej o krótkiej żywotności baterii.

3. Upewnij się, że przełącznik zasilania aparatu w pozycji "ON", a nie na "OFF" lub trybów "SETUP".

4. Upewnij się, że używasz dobrej jakości karty SD w aparacie. Keepguard zaleca SanDisk ⊕ karty pamięci SD do 32GB.

5. Jeśli karta SD jest chroniona przed zapisem, aparat nie będzie robić zdjęcia.

6. Jeśli korzystałeś z karty SD w innym urządzeniu przed włożeniem go do Fotopułapki, powinieneś spróbować sformatować kartę za pomocą parametru "Format" w trybie ustawień (upewnij się, że wykonano kopię zapasową wszystkich ważnych plików, gdyż formatowanie usunie wszystkie poprzednie pliki). W pewnych przypadkach inne urządzenia mogą zmieniać formatowanie karty pamięci SD tak, że nie będzie działać poprawnie z Fotopułapką KeepGuard.

### Urządzenie się nie włącza

1. Upewnij się, że zainstalowano co najmniej 4 baterie (minimalna ilość wymagana) w komorze baterii, zaczynając od góry, wypełnieniu przestrzeni naładowania baterii 1-4 bez "luk". Keepguard zaleca stosowanie 8 baterii AA litowe Energizer ⊕ we wszystkich Fotopułapka KeepGuards.

2. Upewnij się, że baterie są zainstalowane prawidłowo, z zachowaniem właściwej polaryzacji. Ze sprężyny gniazda wewnątrz aparatu zawsze powinno być w kontakcie z negatywnym złączem każdego akumulatora.

3. Po przesunięciu przełącznika z "OFF" na "Setup" lub "ON", upewnij się, że przełącznik jest poprawnie w stanie zapewnić właściwy tryb (unikanie stanowisk "między" dwoma trybami).

4. Nie należy przesunąć przełącznik bezpośrednio z "On" na "SETUP", przesuń zawsze przełącznik w dół na "Off", potem z powrotem do "SETUP".

### Zdjęcie i / lub wideo - Problemy z jakością

### 1. Zdjęć lub filmy nocne wydają się być zbyt ciemne

a. Sprawdź wskaźnik ikonę baterii, aby sprawdzić, czy bateria jest pełna. Lampa przestanie działać pod koniec życia baterii.

b. Dostaniesz najlepsze wyniki, gdy obiekt znajduje się w zasięgu lampy idealnej, nie dalej niż 45 '(14m). Obiekty mogą być zbyt ciemne na większych odległościach.

c. Należy pamiętać, że gdy parametr zdjęć seryjnych jest ustawiony większy niż "1 zdjęcie", lub z bardzo krótkimi ustawień interwał, niektóre zdjęcia mogą wydawać się ciemniejszy niż inne ze względu na szybką reakcję i szybkie ponowne wyzwolenie aparatu, dzięki czemu jest mniej czasu dla lampy błyskowej aby się w pełni naładować przed wypalaniem ponownie

### .2. Zdjęcia dzienne wydają się zbyt ciemne

Upewnij się, że aparat nie jest skierowany w stronę słońca lub innych źródeł światła w ciągu dnia, ponieważ może to spowodować błędne nastawy auto ekspozycji.

### 3. Zdjęcia/filmy nocne wydają się zbyt jasne

Dostaniesz najlepsze wyniki, gdy obiekt znajduje się w zasięgu lampy, nie bliżej niż 10 '(3m) od kamery. Obiekty mogą być zbyt oświetlone w bliższych odległościach.

### 4. Zdjęcia/filmy dzienne wydają się zbyt jasne

Upewnij się, że aparat nie jest skierowany w stronę słońca lub innych źródeł światła w ciągu dnia.

### 5. Zdjęcia z zamazanym/rozmytym obiektem

a. W niektórych przypadkach w słabym oświetleniu i szybko poruszającymi się obiektami ustawienia rozdzielczości 5MP lub 8MP może nie wykonać prawidłowych zdjęć, tak jak przy rozdzielczość 3MP.

b. Jeśli masz wiele zdjęć szybko poruszających się obiektów, gdzie występują na zdjęciu smugi, spróbuj ustawić rozdzielczość 3MP.

### 6. Szarość kolorów czerwony, zielony, niebieski

a. W pewnych warunkach oświetlenia, czujnik światła może się mylić co może powodować w wyniku złą jakość obrazów kolorowych.

b. Jeśli objaw występuje w sposób ciągły, to czujnik może wymagać naprawy. Prosimy o kontakt z obsługą klienta.

### 7. Klipy wideo nie są nagrane zgodnie z ustawieniem długości

a. Upewnij się, że karta SD nie jest pełna.

b. Upewnij się, że aparat ma dobre baterie. Pod koniec żywotności baterii, aparat może skracać nagrywanie filmów wideo w celu oszczędzania energii.

### Brak na zdjęciach informacji o dacie/czasie

Upewnij się, że parametr Time Stamp jest włączony ON

### Brak fotografowanego obiektu na zdjęciach

1. Sprawdź parametr "Sensor Level" (czułości czujnika PIR). Dla ciepłych warunków środowiskowych, ustaw czujnik poziomu na "High" i odpowiednio na zimną pogode, ustawi czujnik na "Low"

2. Spróbuj ustawić aparat w obszarze, gdzie nie ma źródła ciepła w linii aparatu wzroku

3. W niektórych przypadkach ustawienie aparatu w pobliżu wody, spowoduje iż aparat będzie robić zdjęcia bez tematu/obiektu. Spróbuj skierować kamerę wyżej.

4. Należy unikać ustawiania aparatu na małych drzewach, które są podatne do przenoszone ruchu przez silne wiatry.

5. Usuń wszystkie przedmioty znajdujące się tuż przed obiektywem kamery, których ruch może wywołać zdjęcie.

### Dioda LED czujnika PIR świeci/nie świeci

1. Gdy aparat znajduje się w trybie "Setup", specjalne dioda LED z przodu kamery będzie migać gdy wykrywa ruch. To jest tylko do celów konfiguracji i pomoże użytkownikowi skierować aparat we właściwym kierunku.

2. Podczas użytkowania, dioda nie będzie migać, gdy aparat wykonuje zdjęcie.

### Ekran LCD

### 1. Ekran LCD włącza się ale nie ma na nim tekstu ·

a. Po przesunięciu przełącznika z "OFF" na "Setup" lub "ON", upewnij się, że przełącznik jest w poprawnej pozycji (unikaj stanowisk "między" dwoma trybami). b. Nie należy przesunąć przełącznik bezpośrednio z "On" na "Setup"- zawsze

przesuń przełącznik w dół na "Off", a następnie z powrotem do "Setup".

2. Wyświetlacz LCD pokazuje słabą czarną linię po włączeniu z "Setup" na "ON" a. Ekran LCD wyłączy się, kiedy przesunie się przełącznik w pozycję "ON". W niektórych przypadkach pojawia się czarna linia, a następnie znika po około 1 sek. Jest to normalne i aparat będzie działał prawidłowo.

### 3. Ekran się włącza a następnie gaśnie

a. Upewnij się, że masz włożyłeś kartę SD poprawnie.

### Aparat nie zachowuje ustawień

1. Upewnij się, że zostały zapisanie zmiany ustawień parametrów, które były wprowadzone w trybie Setup przez naciśnięcie przycisk "OK" po wprowadzonej zmianie ustawienia. Jeśli nie zapisałeś zmiany ustawień, to aparat będzie nadal korzystać z oryginalnego ustawienia dla tego parametru.

# **KG760/KG761 Specyfikacja techniczna**

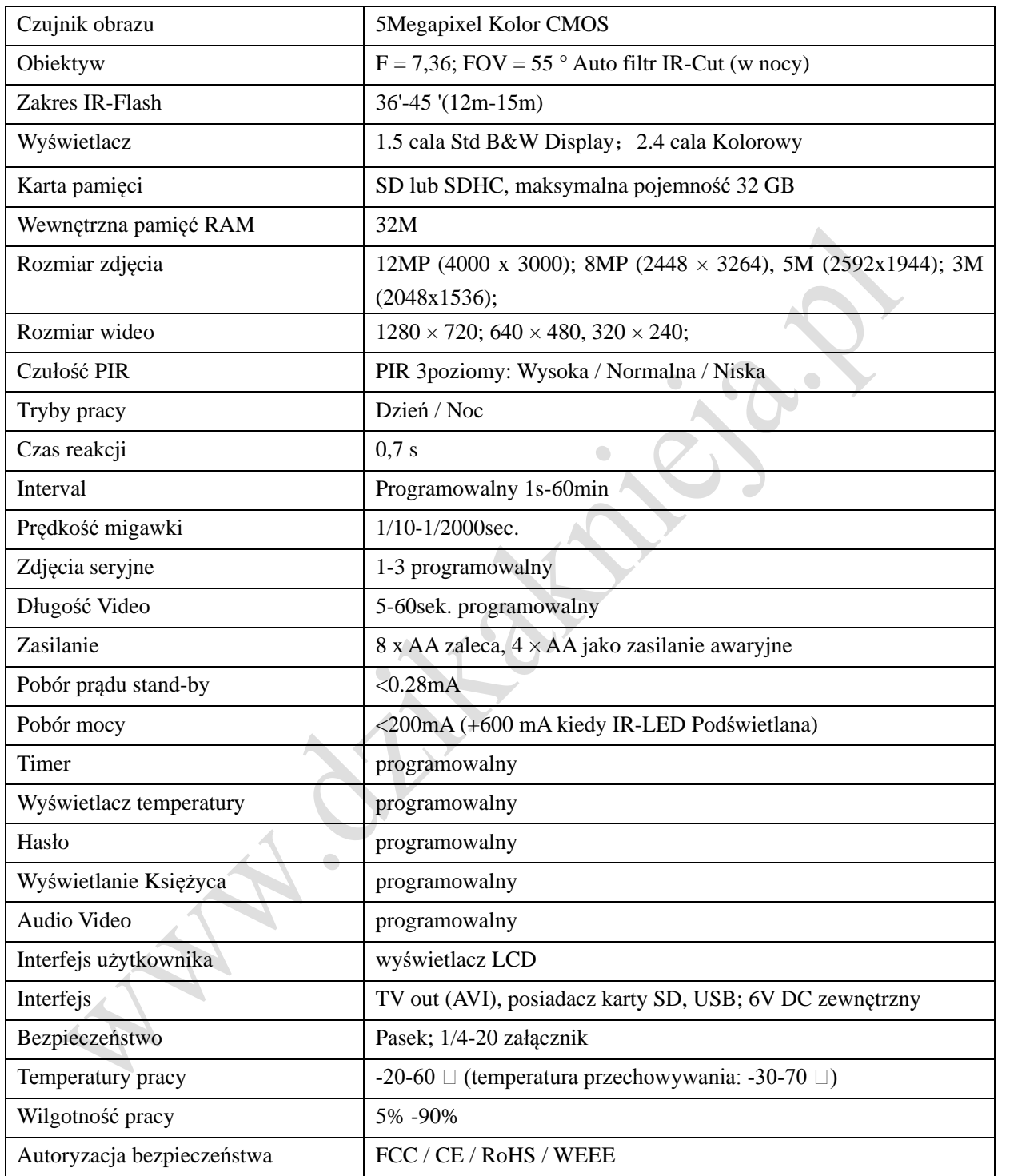